### Министерство сельского хозяйства Российской Федерации федеральное государственное бюджетное образовательное учреждение высшего образования

"Вятский государственный агротехнологический университет"

**УТВЕРЖДАЮ** Декан экономического факультета Экономич Б. Шиврина "15" апреля 2021 г.

# Технологии обработки информации

## рабочая программа дисциплины (модуля)

Закреплена за кафедрой

#### информационных технологий и статистики

Учебный план

09.03.02 Информационные системы и технологии направленность (профиль) программы бакалавриата "Проектирование, разработка и сопровождение информационных систем в АПК"

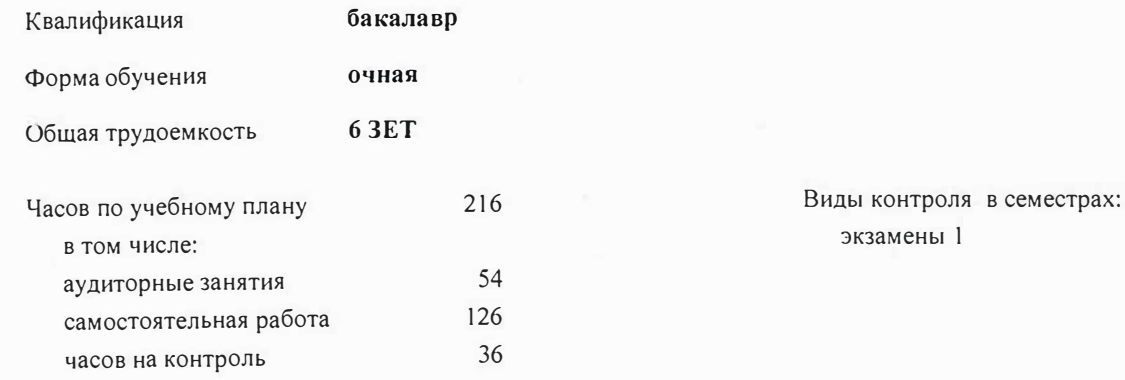

#### Семестр  $1(1.1)$ (<Курс>.<Семестр Итого на курсе>) 18 Недель  $Y<sub>II</sub>$  $PII$ УП PП Вид занятий 18 18 18 18 Лекции 36 36 36 36 Лабораторные 36 36 36 36 В том числе инт. 54 54 54 54 Итого ауд. 54 54 54 54 Контактная работа 126 126 126 126 Сам. работа 36 36 36 36 Часы на контроль 216 216 216 216 Итого

#### Распределение часов дисциплины по семестрам

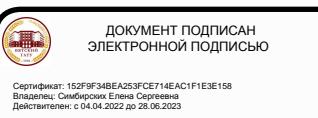

*cmapunii преподаватель кафедры информационных технологий и статистики, Ливанов Роман Витальевич* 

#### Рецензент(ы):

к.э.н., доцент кафедры информациоонных технологий и статистики, Грщиина Елена Николаевна

Рабочая программа дисциплины

#### **Технологии обработки информации**

разработана в соответствии с ФГОС:

Федеральный государственный образовательный стандарт высшего образования - бакалавриат по направлению подготовки 09.03.02 Информационные системы и технологии (приказ Минобрнауки России от 19.09.2017 г. № 926)

составлена на основании Учебного плана:

09.03.02 Информационные системы и технологии направленность (профиль) программы бакалавриата "Проектирование, разработка и сопровождение информационных систем в АПК"

одобренного и утвержденного Ученым советом университета от 15.04.2021 протокол № 5.

Рабочая программа дисциплины рассмотрена и одобрена учебно-методической комиссией

экономического факультета Протокол  $N_2$   $\gamma$  от "15"апреля 2021 г. *�дJ-;,lf* 

Рабочая программа дисциплины рассмотрена и одобрена на заседании кафедры

информационных технологий и статистики

Протокол №  $\cancel{\cancel{A}}$ от "15" апреля 2021 г.

ав. кафе<br>

рой <u>Мария 2021</u> г.<br>Рой <u>Мария 2021 г.</u><br>К.э.н.,доцент Козлова Лариса Алексеевна

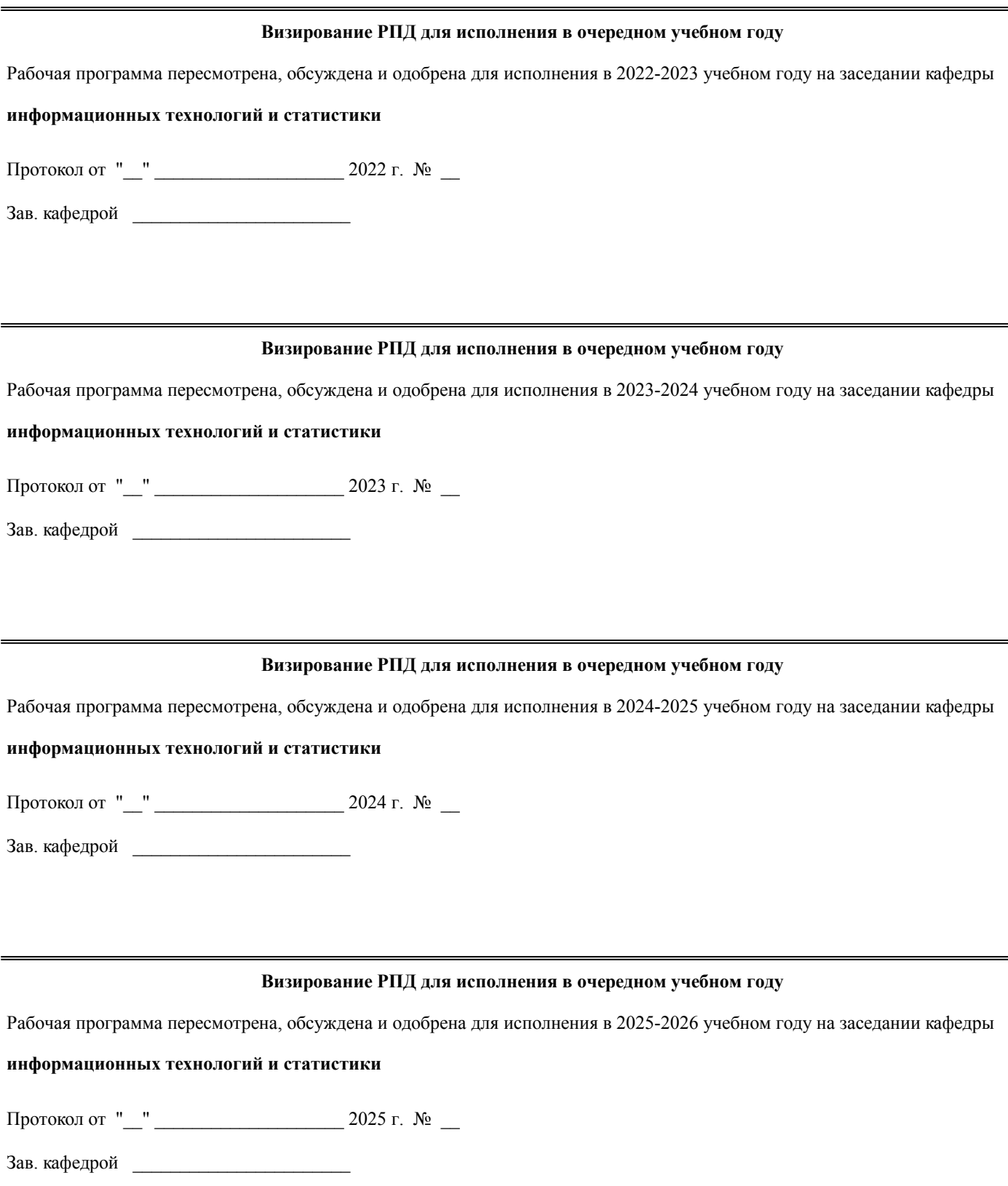

#### **1. ЦЕЛЬ (ЦЕЛИ) ОСВОЕНИЯ ДИСЦИПЛИНЫ** 1.1 знакомство с новейшими системами и технологиями программирования, базовыми концепциями и приемами программирования GUI -приложений, дать студентам представление о программировании визуальных программ в среде Delphi,которая позволяет быстро создавать прикладное программное обеспечение, овладение студентами профессиональными компетенциями, способствующими его социальной мобильности и устойчивости на рынке труда.

#### **2. МЕСТО ДИСЦИПЛИНЫ В СТРУКТУРЕ ОПОП**

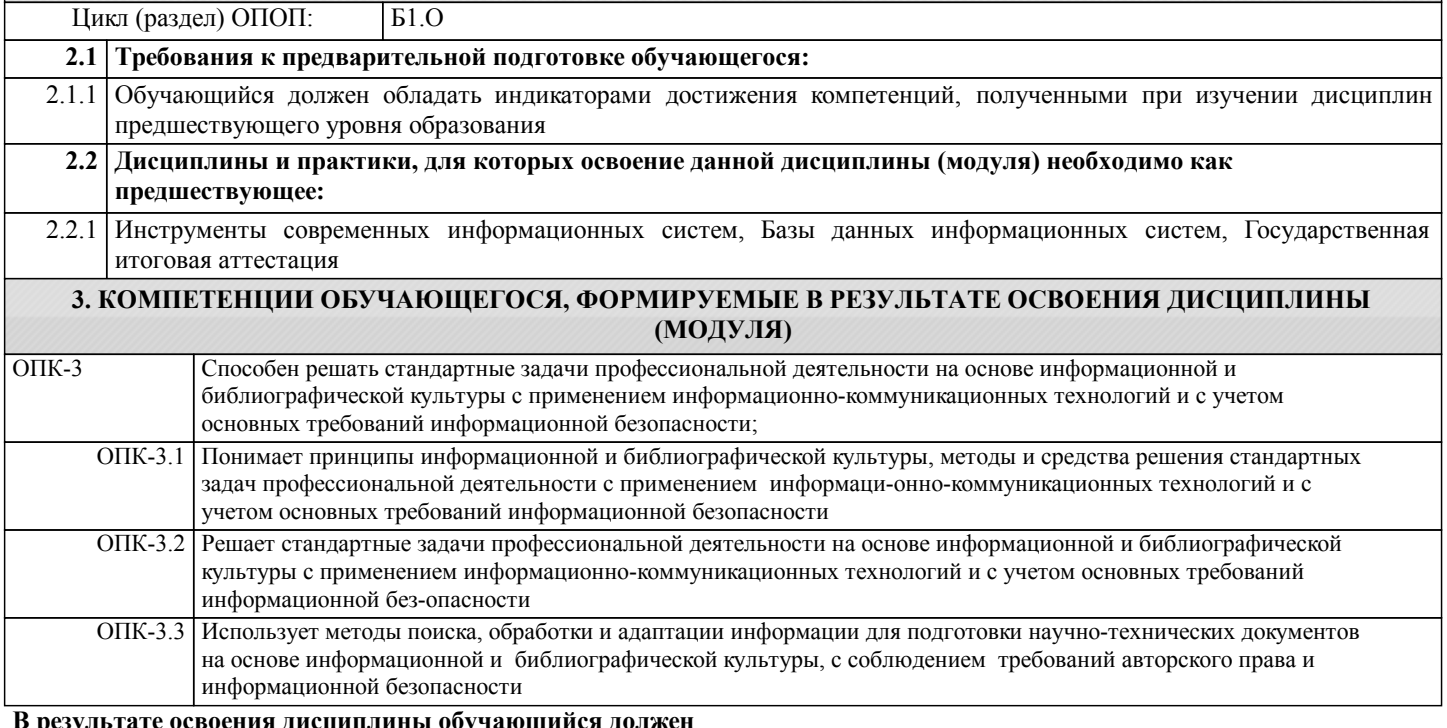

**В результате освоения дисциплины обучающийся должен**

из базы (создания отчетов) в среде

Delplii. /Лек/

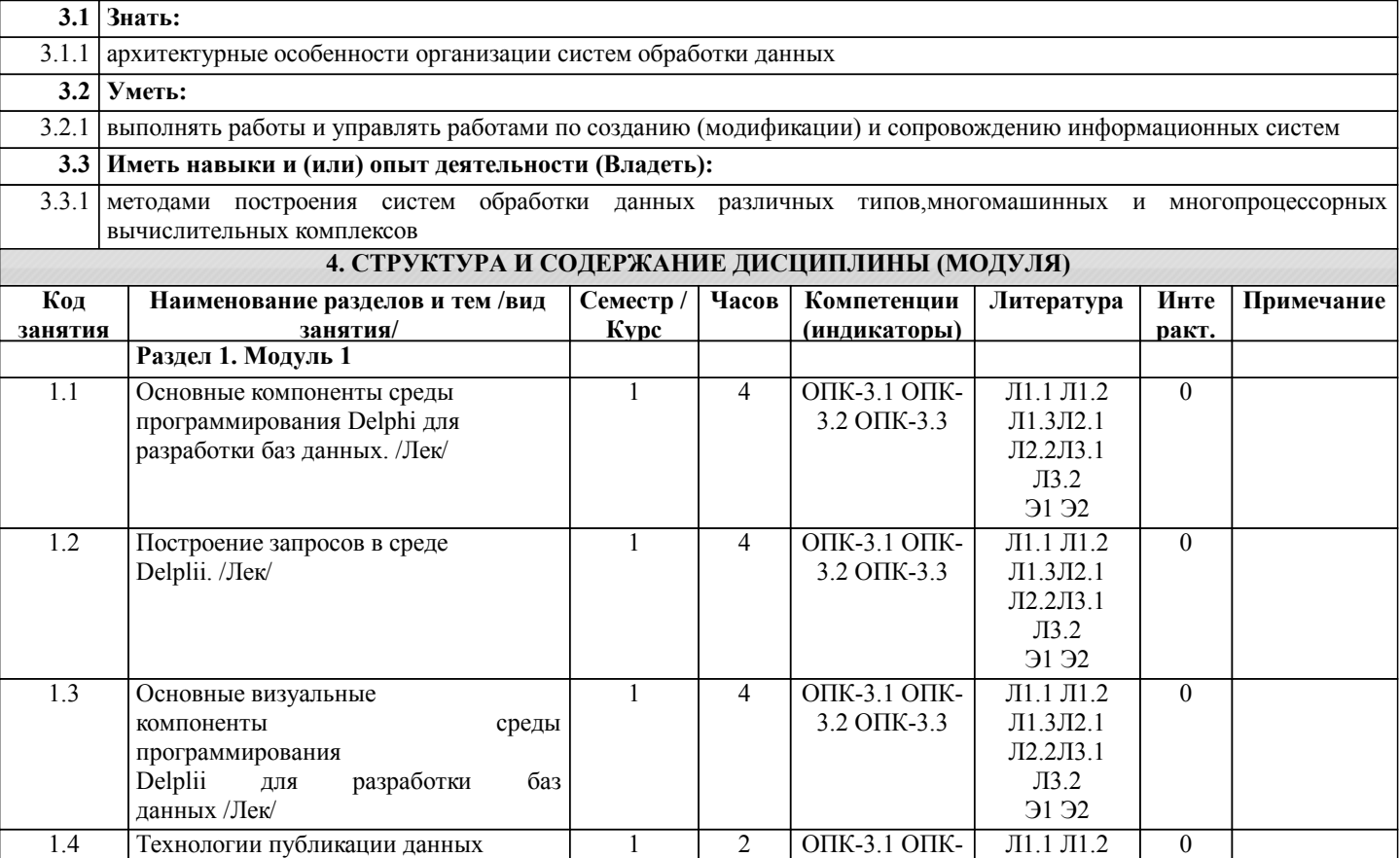

Л1.3Л2.1 Л2.2Л3.1 Л3.2 Э1 Э2

1 | 2 | ОПК-3.1 ОПК- | Л1.1 Л1.2 | 0 3.2 ОПК-3.3

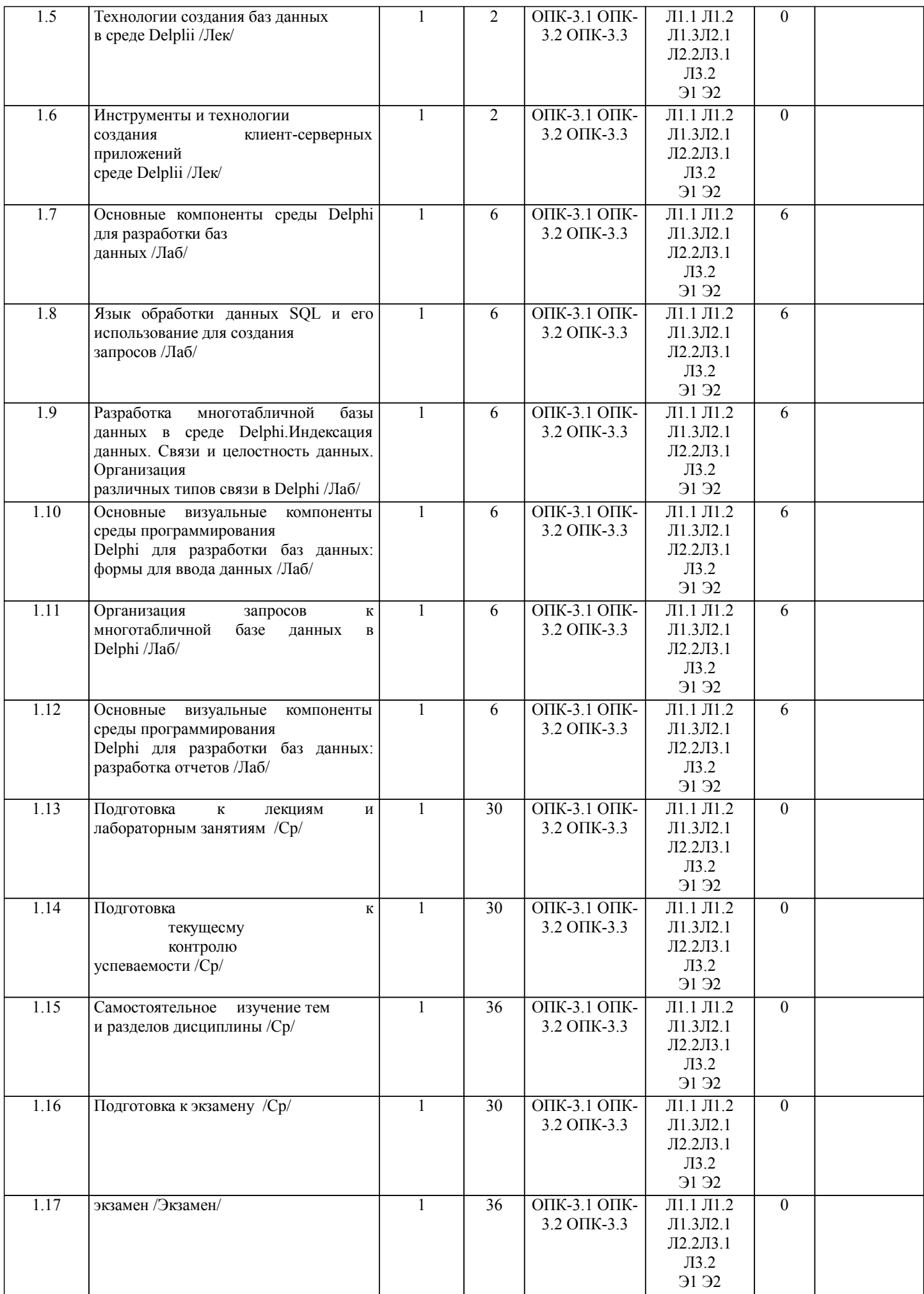

#### **5. ФОНД ОЦЕНОЧНЫХ СРЕДСТВ**

Рабочая программа дисциплины обеспечена фондом оценочных средств для проведения текущего контроля и промежуточной аттестации. Содержание фонда оценочных средств представлено в Приложении 1 и 2.

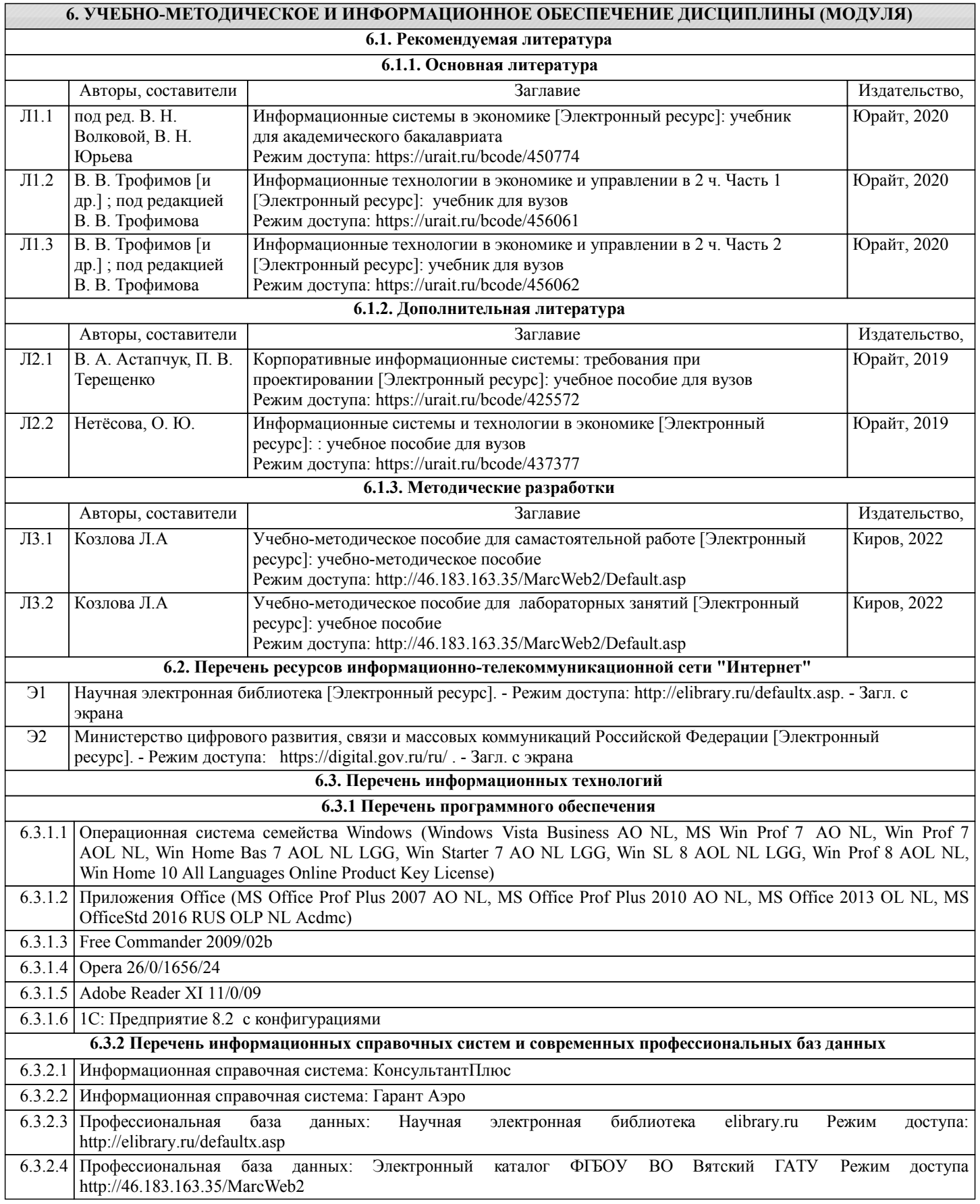

#### **7. МАТЕРИАЛЬНО-ТЕХНИЧЕСКОЕ ОБЕСПЕЧЕНИЕ ДИСЦИПЛИНЫ (МОДУЛЯ)**

7.1 Описание материально-технической базы, необходимой для осуществления образовательного процесса по дисциплине представлено в Приложении 3 РПД.

#### **8. МЕТОДИЧЕСКИЕ УКАЗАНИЯ ДЛЯ ОБУЧАЮЩИХСЯ ПО ОСВОЕНИЮ ДИСЦИПЛИНЫ (МОДУЛЯ)**

Освоение дисциплины проводится в форме аудиторных занятий и внеаудиторной самостоятельной работы обучающихся. При проведении аудиторных занятий предусмотрено применение следующих инновационных форм учебных занятий, развивающих у обучающихся навыки командной работы, межличностной коммуникации, принятия решений, лидерские качества:

дискуссия, разбор конкретных ситуаций. Количество часов занятий в интерактивных формах определено учебным планом.

Практическая подготовка при реализации дисциплины организуется путем проведения лабораторных занятий, предусматривающих участие обучающихся в выполнении отдельных элементов работ, связанных с будущей профессиональной деятельностью.

Внеаудиторная самостоятельная работа осуществляется в следующих формах:

• Псамостоятельное изучение теоретического материала (тем дисциплины);

•подготовка к лабораторным занятиям;

• Подготовка к мероприятиям текущего контроля;

•подготовка к промежуточной аттестации.

При организации самостоятельной работы необходимо, прежде всего,обратить внимание на ключевые понятия, несущие основную смысловую нагрузку в том или ином разделе учебной дисциплины.

1. Самостоятельное изучение тем дисциплины

Для работы необходимо ознакомиться с учебным планом дисциплины и установить, какое количество часов отведено учебным планом в целом на

изучение дисциплины, на аудиторную работу с преподавателем на лекционных и практических (семинарских), лабораторных занятиях, а также на самостоятельную работу. С целью оптимальной самоорганизации необходимо сопоставить эту информацию с графиком занятий и выявить наиболее затратные по времени и объему темы, чтобы заранее определить для себя периоды объемных заданий. Целесообразно начать работу с изучения теоретического материала, основных терминов и понятий курса и с письменных ответов на индивидуальные и тестовые задания.

2. Подготовка к лекционным и лабораторным занятиям

Традиционной формой преподнесения материала является лекция. Курс лекций по предмету дает необходимую информацию по изучению

закономерностей и тенденций развития объекта и предмета исследования изучаемой дисциплины. Лекционный материал рекомендуется конспектировать.

Конспекты позволяют обучающемуся не только получить больше информации на лекции, но и правильно его структурировать, а в дальнейшем - лучше освоить.

Подготовка к лабораторным занятиям носит различный характер как по содержанию, так и по сложности исполнения. Многие лабораторные занятия требуют большой исследовательской работы, изучения дополнительной научной литературы. Прежде чем приступить к выполнению такой работы, обучающемуся необходимо ознакомиться обстоятельно с содержанием задания, уяснить его, оценить с точки зрения восприятия и запоминания все составляющие его компоненты. Результаты эксперимента, графики и т.д. следует стремиться получить непосредственно при выполнении работы в лаборатории. Лабораторная работа считается выполненной только в том случае, когда отчет по ней принят. Чем скорее составлен отчет после проведения работы, тем меньше будет затрачено труда и времени на ее оформление. 3.Подготовка к мероприятиям текущего контроля

В конце изучения каждой темы может проводиться тематическая контрольная работа, которая является средством промежуточного контроля оценки знаний. Подготовка к ней заключается в повторении пройденного материала и повторном решении заданий, которые рассматривались на занятиях, а также в выполнении заданий для самостоятельной работы.

#### 4. Подготовка к промежуточной аттестации

Подготовка к экзамену является заключительным этапом изучения дисциплины и является средством промежуточного контроля. Подготовка к экзамену предполагает изучение конспектов лекций, рекомендуемой литературы и других источников, повторение материалов практических занятий В процессе подготовки к экзамену выявляются вопросы, по которым нет уверенности в ответе либо ответ обучающемуся не ясен. Данные вопросы можно уточнить у преподавателя на консультации, которая проводится перед экзаменом

Приложение 1

#### ФОНД ОЦЕНОЧНЫХ СРЕДСТВ

для проведения промежуточной аттестации по дисциплине

#### **Технологии обработки информации**

Направление подготовки 09.03.02 Информационные системы и технологии Направленность (профиль) программы бакалавриата «Проектирование, разработка и сопровождение информа-

ционных систем в АПК»

Квалификация бакалавр

#### **1. Описание назначения и состава фонда оценочных средств**

Настоящий фонд оценочных средств (ФОС) входит в состав рабочей программы дисциплины «Технологии обработки информации» и предназначен для оценки планируемых результатов обучения - сформированности достижения индикаторов компетенций и опыта деятельности, характеризующих этапы формирования компетенций (п.2) в процессе изучения данной дисциплины.

ФОС включает в себя оценочные материалы для проведения промежуточной аттестации в форме экзамена.

ФОС разработан на основании:

- Федеральный государственный образовательный стандарт высшего образования - бакалавриат по направлению подготовки 09.03.02 Информационные системы и технологии (приказ Минобрнауки России от 19.09.2017 г. № 926);

- основной профессиональной образовательной программы высшего образования по направлению подготовки 09.03.02 Информационные системы и технологии направленности (профилю) программы бакалавриата «Проектирование, разработка и сопровождение информационных систем в АПК»;

- Положения «О формировании фонда оценочных средств для промежуточной и итоговой аттестации обучающихся по образовательным программам высшего образования».

#### **2. Перечень компетенций с указанием этапов их формирования в процессе освоения образовательной программы**

Способен решать стандартные задачи профессиональной деятельности на основе информационной и библиографической культуры с применением информационно-коммуникационных технологий и с учетом основных требований информационной безопасности (ОПК-3).

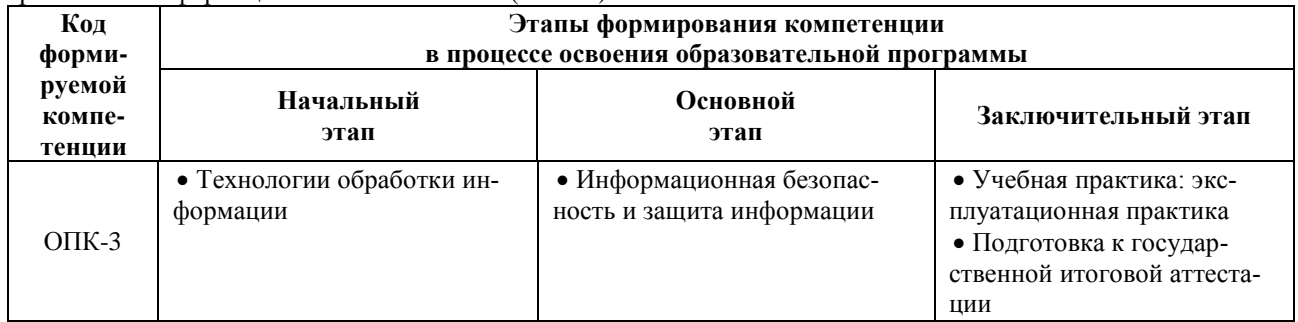

#### **3. Планируемые результаты освоения образовательной программы по дисциплине, выраженные через компетенции и индикаторы их достижений, описание шкал оценивания**

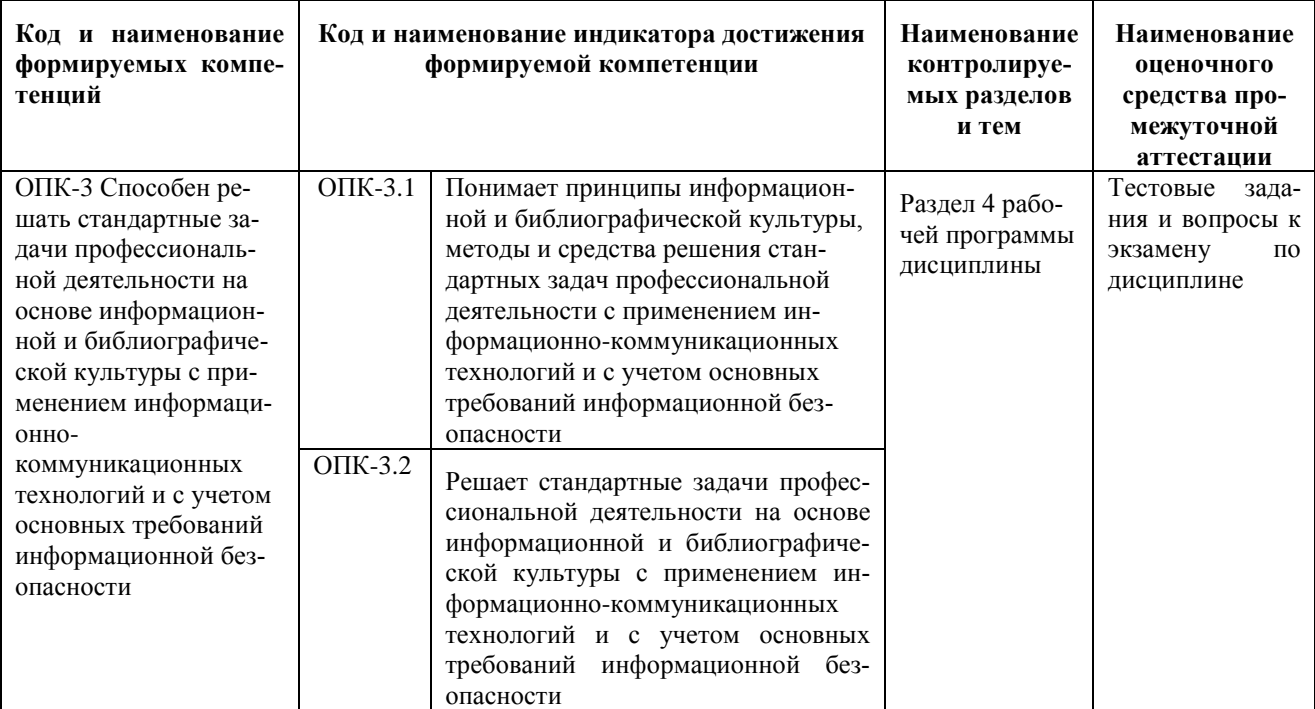

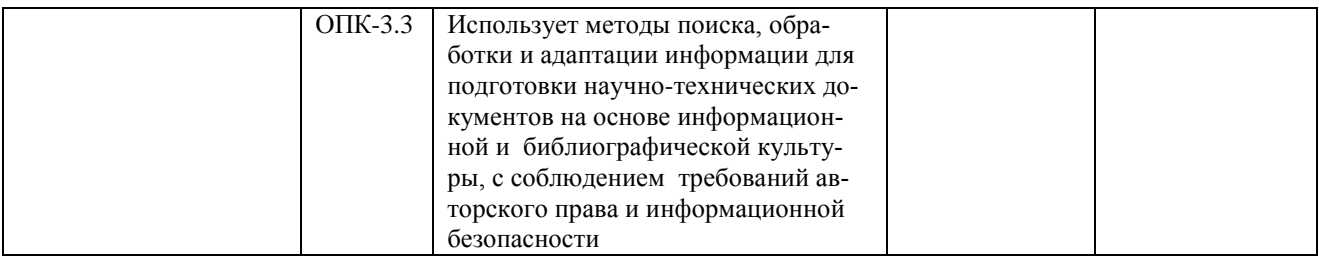

Для оценки сформированности соответствующих компетенций по дисциплине «Технологии обработки информации» при проведении промежуточной аттестации в форме экзамена применяется следующая шкала оценивания:

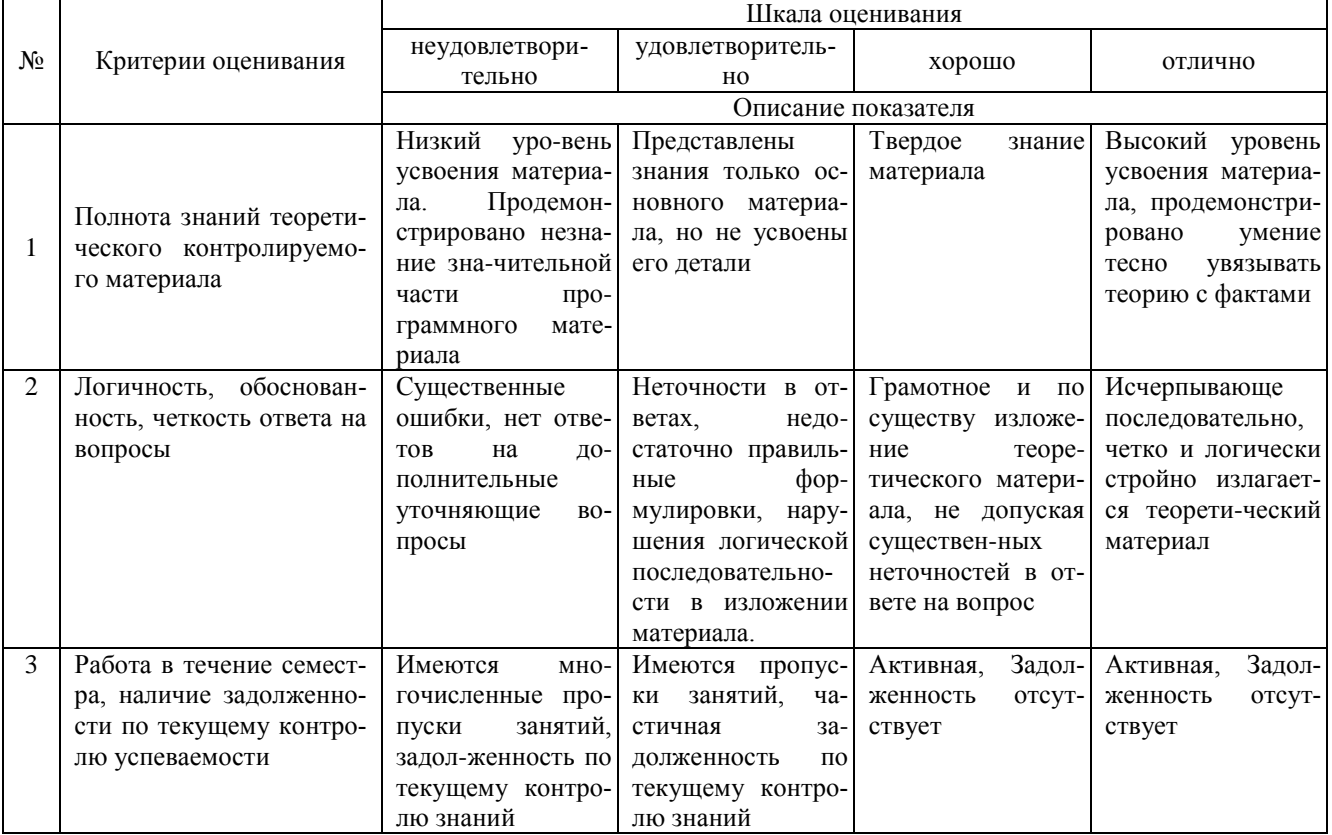

4. Типовые контрольные задания или иные материалы, необходимые для оценки сформированности компетенций в процессе освоения образовательной программы

### Тестовые задания

#### по дисциплине «Технологии обработки информации» для промежуточной аттестации в форме экзамена

- 1 Текстовый процессор входит в состав: (ОПК-3)
- а. системного программного обеспечения;
- **b.** систем программирования;
- с. операционной системы;
- d. прикладного программного обеспечения

2 Текстовый процессор - это программа, предназначенная для: (ОПК-3)

- а. работы с изображениями;
- b. управления ресурсами ПК при создании документов;
- с. ввода, редактирования и форматирования текстовых данных;
- d. автоматического перевода с символических языков в машинные коды

3 Основную структуру текстового документа определяет: (ОПК-3)

- а. колонтитул:
- **b.** примечание;
- с. шаблон;

d. гиперссылка

4. Для создания шаблона бланка со сложным форматированием необходимо вставить в документ: (ОПК-3)

- a. рисунок;
- b. рамку;
- c. колонтитулы;
- d. таблицу

5 Области, расположенные в верхнем и нижнем поле каждой страницы документа, которые обычно содержат повторяющуюся информацию: (ОПК-3)

- a. сноска;
- b. колонтитул;
- c. эпиграф;
- d. фрагмент

6 Набор параметров форматирования, который применяется к тексту, таблицам и спискам, чтобы быстро изменить их внешний вид, одним действием применив сразу всю группу атрибутов форматирования – это: (ОПК-3)

- a. стиль
- b. формат
- c. шаблон
- d. сервис

7 Команды меню Формат в текстовом процессоре MS Word позволяют осуществить действия: (ОПК-3)

- a. сохранение документа;
- b. вставку таблицы;
- c. вставку рисунка;
- d. выбор параметров абзаца и шрифта

8 Команды меню Правка в текстовом процессоре MS Word позволяют осуществить действия: (ОПК-3)

- a. вставку объектов из [буфера](https://pandia.ru/text/category/bufer/) обмена;
- b. сохранение документа;
- c. вставку таблицы;
- d. выбор параметров абзаца и шрифта

9 Ссылки на ячейки в таблицах MS Word включают: латинские буквы; русские буквы; арабские цифры; римские цифры; греческие символы

10 Объект, позволяющий создавать формулы в документе MS Word, называется: (ОПК-3)

- a. [Microsoft](https://pandia.ru/text/category/microsoft/) Excel;
- b. Microsoft Equation;
- c. Microsoft Graph;
- d. MicrosoftAccess

#### **Вопросы для подготовки к экзамену по дисциплине «Технологии обработки информации»**

1. Организация доступа из приложения Delphi к базе данных по технологии BDE.

2. Невизуальные компоненты для связи с базой данных: назначение, общие и отличительные свойства, события и методы.

3. Визуальные компоненты для отображения и ввода информации из текущей записи базы данных: назначение, общие и отличительные свойства, события и методы.

4. Визуальные компоненты для отображения и ввода информации из базы данных в виде таблицы: назначение, свойства, события и методы таблицы и отдельных полей.

5. Визуальный компонент навигатор: назначение, свойства, события и методы. Создание собственного навигатора.

6. Редактор статической коллекции полей набора данных. Добавление виртуального вычисляемого поля, организация вычисления его значений. Контроль вводимых значений в поля набора данных.

7. Способы установления связи между несколькими наборами данных, сферы их применения

8.Организация ввода и отображения информации из нескольких наборов данных средствами составной формы.

9. Организация ввода и отображения информации из нескольких наборов данных средствами одной визуальной таблицы.

10. Организация ввода и отображения информации из нескольких наборов данных средствами комбинированного списка.

11. Технология сортировки набора данных средствами индексирования определенного поля. Программный и интерактивный способ смены индекса.

12. Технология фильтрации набора данных по заданному значению поля.

13. Технология фильтрации набора данных по заданному диапазону значений поля.

14. .Технология фильтрации набора данных по заданным значениям нескольких полей.

15. .Дизайнер отчетов. Основные окна и панели инструментов. Настройка интерфейса. Основные полосы макета отчета: назначение, общие и индивидуальные свойства.

16. Организация взаимосвязи отчета и набора данных. Технология создания отчета при помощи мастера. Сохранение и запуск отчета из приложения Delphi.

17. Компоненты отчета для отображения информации из базы данных: назначение, общие и индивидуальные свойства.

18. Компоненты отчета для наглядного оформления информации: назначение, общие и индивидуальные свойства.

19. Технология создания отчета с группировкой на основе информации из одного набора данных. Компонент отчета для отображения итоговой информации из базы данных: назначение, свойства.

20. Технология создания отчета на основе отфильтрованной информации из одного набора данных. Компонент отчета для отображения итоговой информации из базы данных: назначение, свойства. Передача значений фильтрации в отчет через параметры отчета.

#### **5. Методические материалы, определяющие процедуры оценивания сформированности индикаторов достижения компетенций и опыта деятельности сформированности индикаторов достижения компетенций и опыта деятельности, характеризующих этапы формирования компетенций.**

Процедура оценивания сформированности индикаторов достижения компетенций при проведении промежуточной аттестации по дисциплине «Технологии обработки информации» проводится в форме экзамена.

Порядок организации и проведения промежуточной аттестации обучающегося, форма проведения, процедура сдачи экзамена, сроки и иные вопросы определены Положением о порядке организации и проведения текущего контроля успеваемости и промежуточной аттестации обучающихся.

 Процедура оценивания сформированности индикаторов достижения компетенций при проведении экзамена проводится путем письменного или компьютерного тестирования обучающихся и (или) устного ответа на вопросы к экзамену:

обучающемуся выдается вариант письменного или компьютерного теста;

 в определенное время (в среднем 2 минуты на 1 тестовое задание) обучающийся отвечает на 30 вопросов теста, в котором представлены все изучаемые темы дисциплины;

по результатам тестирования выставляется оценка, согласно установленной шкалы оценивания.

Для подготовки к экзамену рекомендуется использовать лекционный и практический материал по дисциплине, литературные источники, рекомендованные в рабочей программе дисциплины.

#### ФОНД ОЦЕНОЧНЫХ СРЕДСТВ

для проведения текущего контроля успеваемости по дисциплине

#### **Технологии обработки информации**

Направление подготовки 09.03.02 Информационные системы и технологии Направленность (профиль) программы бакалавриата «Проектирование, разработка и сопровождение информаци-

онных систем в АПК»

Квалификация бакалавр

#### 1. Описание назначения и состава фонда оценочных средств

Настоящий фонд оценочных средств (ФОС) входит в состав рабочей программы дисциплины «Технологии обработки информации» и предназначен для оценки планируемых результатов обучения - сформированности индикаторов достижения компетенций и опыта деятельности, характеризующих этапы формирования компетенций в процессе освоения дисциплины.

#### 2. Перечень компетенций, формируемых при изучении дисциплины

 $\checkmark$ Способен решать стандартные задачи профессиональной деятельности на основе информационной и библиографической культуры с применением информационно-коммуникационных технологий и с учетом основных требований информационной безопасности (ОПК-3).

#### 3. Банк оценочных средств

Для оценки сформированности индикаторов достижения компетенций и опыта деятельности, характеризующих этапы формирования компетенций в процессе освоения дисциплины «Технологии обработки информации» используются следующие оценочные средства:

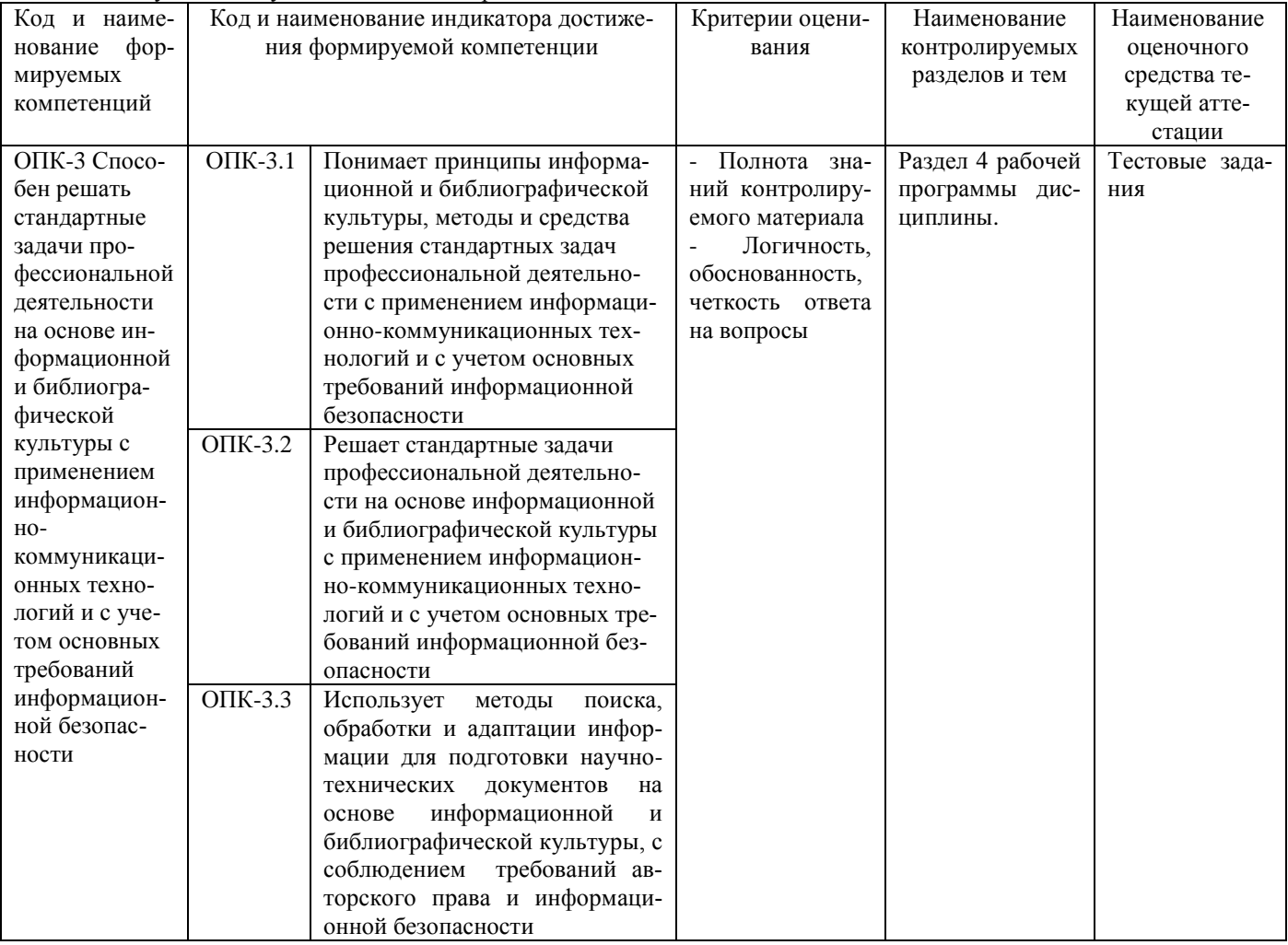

Разноуровневые задачи

#### для проведения текущего контроля успеваемости по дисциплине «Технологии обработки информации»

Текущий контроль в форме разноуровневых задач предназначен определения уровня оценки сформированности индикаторов достижения компетенций и опыта деятельности в процессе изучения дисциплины обучающимися очной формы обучения. Результаты текущего контроля в форме контрольной работы оцениваются посредством интегральной шкалы:

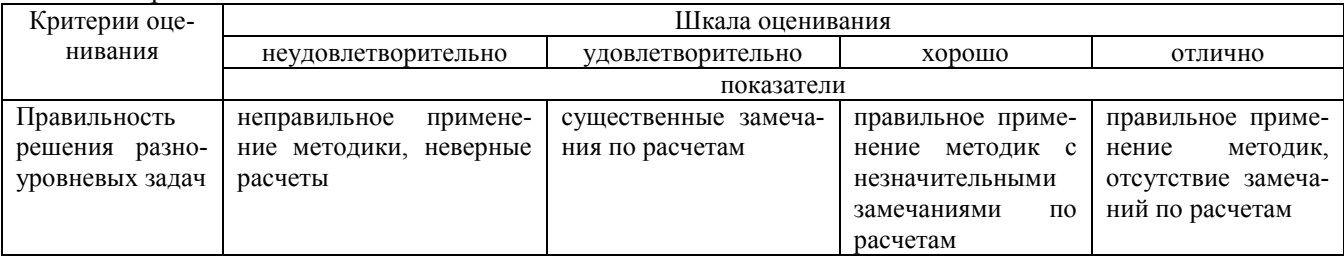

#### **Типовые разноуровневые задачи для проведения текущего контроля успеваемости по дисциплине «Технологии обработки информации»**

#### Задача 1

Средствами Delphi создать проект, содержащий форму для ввода данных об угоне автомобиля:

- гос. Номер и ФИО владельца при помощи компонентов редактирования однострочного текста,
- вид при помощи горизонтального зависимого переключателя (легковой, грузовой, автобус, микроавтобус),
- состояние угона при помощи компонента флажок,
- дата угона при помощи компонента календарь.

Вычислить количество дней в угоне на сегодняшнее число и отобразить полученное значение через компонент метка. Если введенная дата превышает сегодняшнее число, то вывести в системном окне соответствующую информацию и переместить фокус ввода на дату угона.

Расчет производить по нажатию кнопки «Расчет», которая доступна, если автомобиль угнан.

При запуске формы в заголовке указать системную дату, а данные заполнить примерными значениями

#### Задача 2

Средствами Delphi создать проект, содержащий форму для ввода данных об угоне автомобиля:

- ФИО владельца при помощи компонента редактирования однострочного текста,
- количество дней в угоне при помощи счетчика,
- марку при помощи всплывающего списка (ВАЗ, Волга, OPEL, BMW, Honda),

Вычислить дату угона и отобразить полученное значение в символьном виде через компонент метка.

Расчет производить по нажатию кнопки «Дата», которая доступна, если введено целое неотрицательное, не превосходящее 360 количество дней.

Перед запуском формы при помощи системного запроса ввести Гос. Номер автомобиля, который затем отобразить в заголовке формы.

Закрытие формы организовать через кнопку «Закрыть» или клавиши ESC с запросом подтверждения выхода.

#### Задача 3

Средствами Delphi создать проект, содержащий форму для ввода данных о специальностях в учебном заведении:

форма обучения (очная, вечерняя, заочная) при помощи флажка,

• специальность при помощи всплывающего списка (Программирование, банковское дело, менеджмент, правоведение),

Вычислить стоимость обучения и отобразить полученное значение в виде недоступного компонента однострочного текста, учитывая, что сумма зависит от специальности и составляет 10000 руб, 13000 руб, 95000 руб и 11000 руб соответственно, а так же при обучении на заочном отделении скидка составляет 50 %, на вечернем 30%.

Расчет производить по нажатию кнопки «Вычислить стоимость», которая доступна, если введены все необходимые данные.

Перед запуском формы при помощи системного запроса ввести Наименование учебного заведения, который затем отобразить крупным текстом в верхней части формы.

Закрытие формы организовать через кнопку «Выход» или системную кнопку окна с запросом подтверждения выхода.

#### Задача 4

Средствами Delphi создать проект, содержащий форму для ввода данных о поездке:

- пункт назначения (Самара, Сызрань, Саратов, Пенза) при помощи всплывающего списка,
- вид бензина при помощи горизонтального зависимых переключателей (Аи-95, Аи-92, Аи- 76),
- расход бензина в литрах на 100 км при помощи счетчика с шагом 0.5 литра

Вычислить стоимость поездки и отобразить полученное значение в системном окне сообщений, учитывая, что сумма зависит от вида бензина и составляет 10 руб 50 коп, 9 руб 50 коп и 8 руб за 1 литр соответственно, от расстояния до пункта назначения 1100 км, 1400 км, 1700 км и 700 км соответственно, а так же от скорости расхода бензина.

Расчет производить по нажатию кнопки «Итого», которая доступна, если введены все необходимые данные. При запуске формы данные заполнить примерными значениями

#### Задача 5

Средствами Delphi создать проект, содержащий форму для просмотра данных о принтере, хранящейся в текстовом файле:

- модель, фирма и цена при помощи компонента для редактирования однострочного текста,
	- вид (матричный, струйный, лазерный) при помощи всплывающего списка,
- формат при помощи зависимых переключателей (АЗ, А4)

Считывание данных из текстового файла производить по нажатию кнопки «Загрузка», при этом пользователь должен указать нужный файл (\*.dan) через стандартное диалоговое окно. В файл занести данные в необходимом формате через программу Блокнот

Задача 6

Средствами Delphi создать проект, содержащий форму для ввода данных о валютных операциях с сохранением в текстовом файле:

• курс \$ на ММВБ, дата операции и предлагаемая сумма при помощи компонента для редактирования однострочного текста,

• вид операции (покупка, продажа) при помощи зависимых переключателей

Вычислить сумму для получения и отобразить полученное значение с указанием единицы измерения при помощи метки, учитывая курс и начальную сумму.

Расчет производить по нажатию кнопки «Итого», которая доступна, если введены все необходимые данные. Данные сохранять в текстовый файл по нажатию кнопки «Записать», при этом пользователь должен указать нужный файл (\*.\$\$\$) через стандартное диалоговое окно.

Текст файла должен читаться в необходимом формате через программу Блокнот.

#### Задача 7

Средствами Delphi создать проект, содержащий форму для ввода и просмотра информации из текстового файла: информация при помощи компонента для редактирования многострочного текста с полосами прокрутки, Считывание данных из текстового файла производить по нажатию кнопки «Открыть», а сохранять по кнопке «Сохранить». При этом пользователь должен указать нужный файл (\*.inf) через стандартное диалоговое окно. Текст файла должен читаться и записываться в любом формате через программу Блокнот.

#### Задача 8

Средствами Delphi создать проект, содержащий форму с меню для выполнения различных настроек. Пункты меню:

- Настройка
- Цвет фона (серый, зеленый, желтый)
- Цвет символа (красный, синий)
- Разделитель
- Размер символов (крупный 22, средний 14, мелкий 8)
- Выход.
- Изменение характеристик отображать при выборе соответствующего пункта меню.

При запуске проекта в центре формы разместить при помощи метки «Примерный текст» с начальными параметрами фон белый, символы 16 зеленый курсив

Задача 9

Средствами Delphi создать проект, содержащий форму с меню для выполнения различных расчетов. Пункты меню:

- Операции (сложение, вычитание, умножение, деление)
- Очистка
- Выход.

На форме разместить

- Число А и Число В при помощи счетчика с шагом 0.2 от -10 до +10,
- Число С при помощи недоступного для редактирования однострочного текста
- Текста Формулы при помощи метки 20 красного курсива

Вычислить Число С и отобразить полученное значение, учитывая заданный значения А и В, а так же выбранную через меню операцию. Если введенные значения не позволяют выполнить расчет, то вывести в системном окне соответствующее сообщение об ошибке и переместить фокус ввода на неверное число.

Текст формулы формировать на основе выбранной операции (например, С = А-В) Обнулять значения А и В при выборе пункта меню Очистка

#### **Методические материалы, определяющие процедуру оценивания**

Процедура оценивания сформированности индикаторов достижения компетенций и опыта деятельности в процессе изучения дисциплины при проведении текущего контроля успеваемости по дисциплине в форме разноуровневых задач определяется следующими методическими указаниями:

• Разноуровневая залача выполняется после изучения соответствующей темы лисциплины

 при подготовке обучающимся рекомендуется использовать лекционный и практический материал по дисциплине, литературные источники и электронные ресурсы

 обучающемуся выдается разноуровневая задача, работа выполняется в течение ограниченного времени (не более 2 академических часов)

по результатам проверки преподавателем выставляется оценка согласно установленной шкалы оценивания

٦

#### ОПИСАНИЕ МАТЕРИАЛЬНО-ТЕХНИЧЕСКОЙ БАЗЫ ПО ДИСЦИПЛИНЕ **Технологии обработки информации**

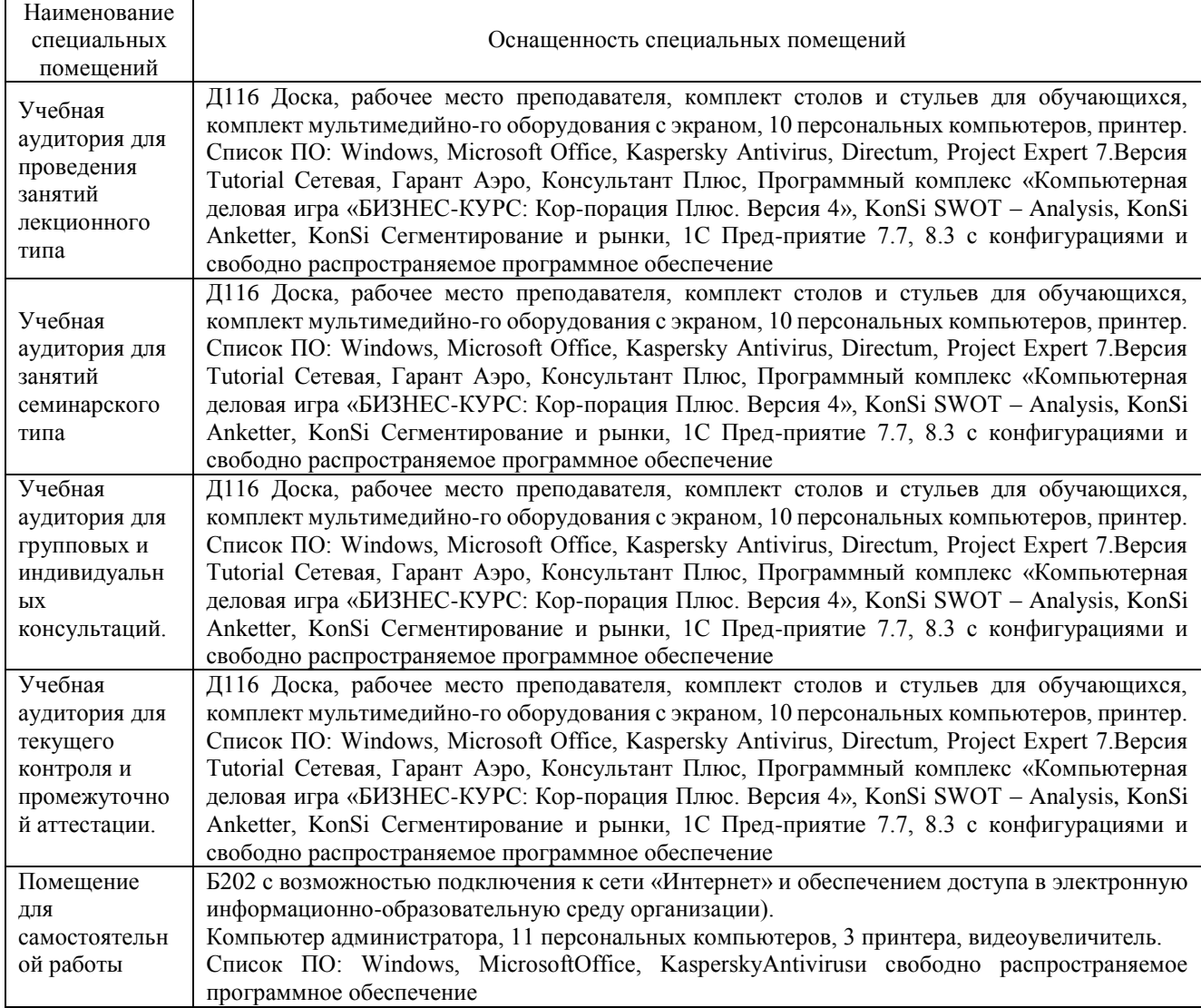

#### Перечень

### периодических изданий, рекомендуемых по дисциплине

### **Технологии обработки информации**

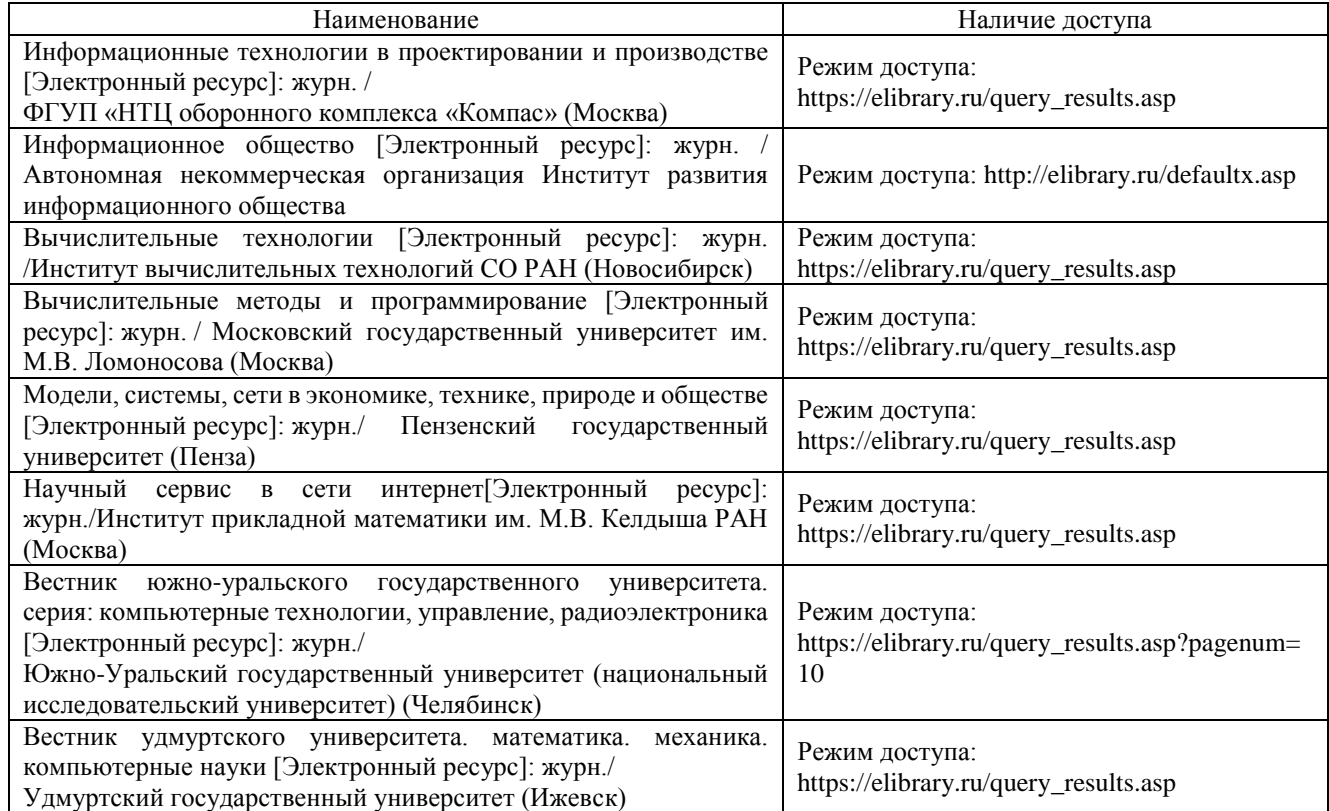